# **CORPORATE IDENTITY manual**

**versie 2023-2**

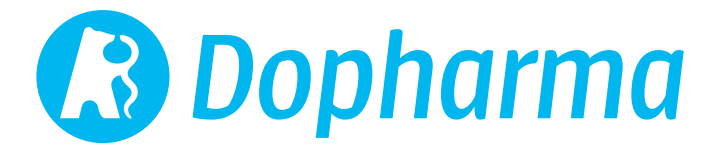

# **INDEX** Logo

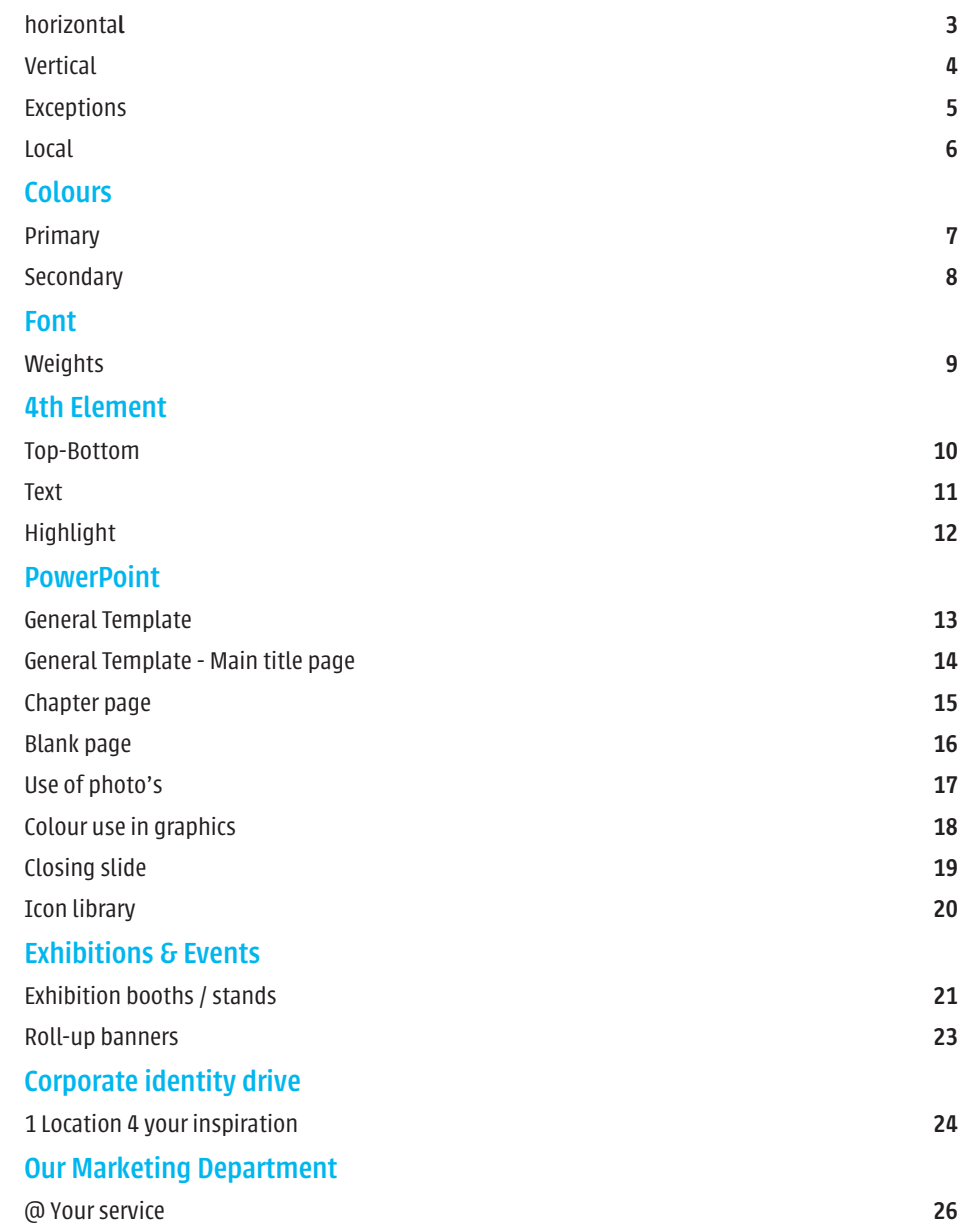

### **LOGO** HORIZONTAL

*The logo consists of a logotype, which is the bear with a serpent (asklepian) in a circle, combined with a typographic element: the name Dopharma.*

This combination is predefined. Always use an official file and never recreate the logo.

*The logo will by default be presented using Dopharma Blue (see colours page)*

*The logo may also be presented in white on a Dopharma blue background.*

*If the use of colour version of the logo is not possible, the logo may also be presented in black.* 

*The construction presented on the right is meant as a comparison check.* 

*The distance, measured horizontally, between the circle and the upper left corner is a quarter of the circle's diameter.*

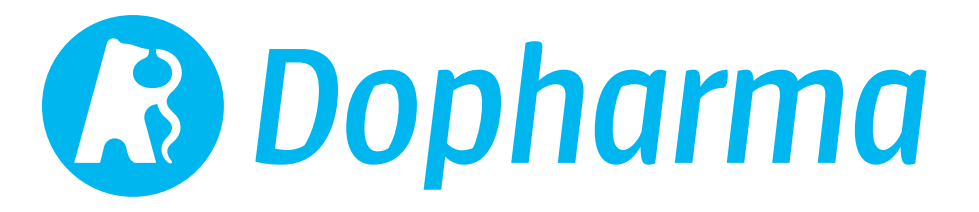

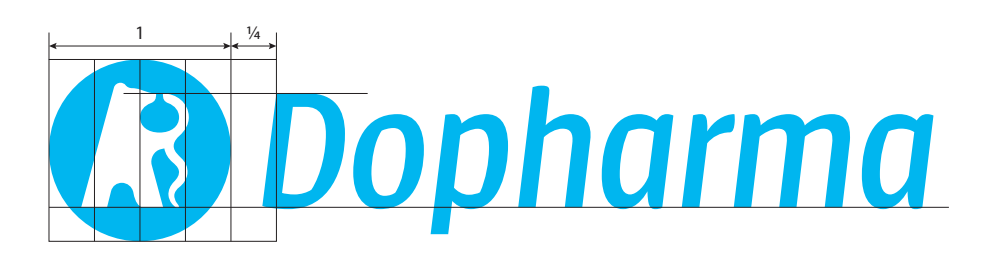

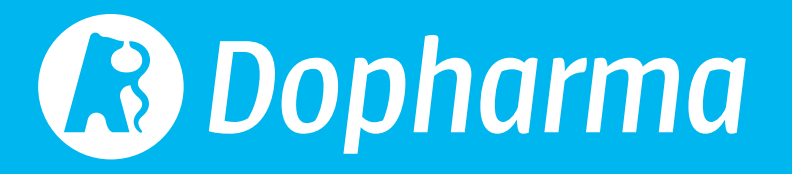

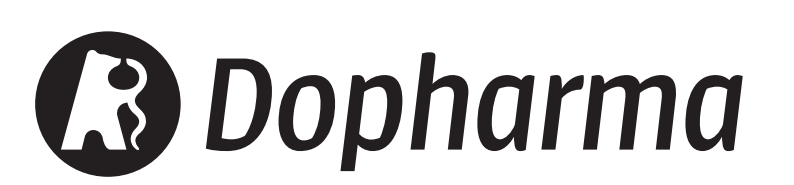

### **LOGO** VERTICAL

If the horizontal logo doesn't fit, *we have a vertical option available where Dopharma is placed under the circle. The same rules apply regarding the use of colours and replication.* 

*The combination of symbol and text has*  been predefined for this format as well. *The height of the text is 1/6 of the circle's diameter. This is also the distance between the circle and the top of the height of the text.*

*The 'protected space' around the logo is a square with a side of twice the circle's diameter.*

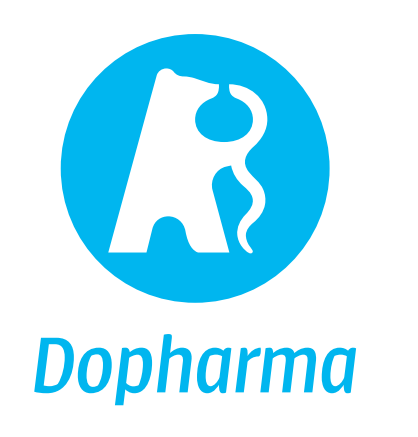

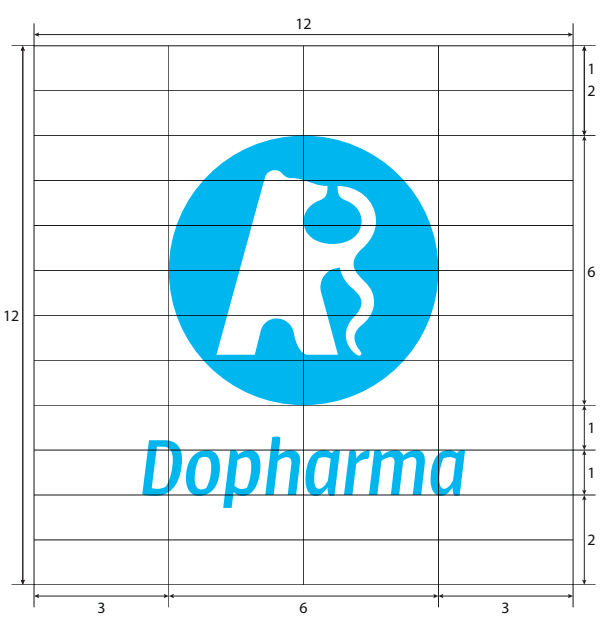

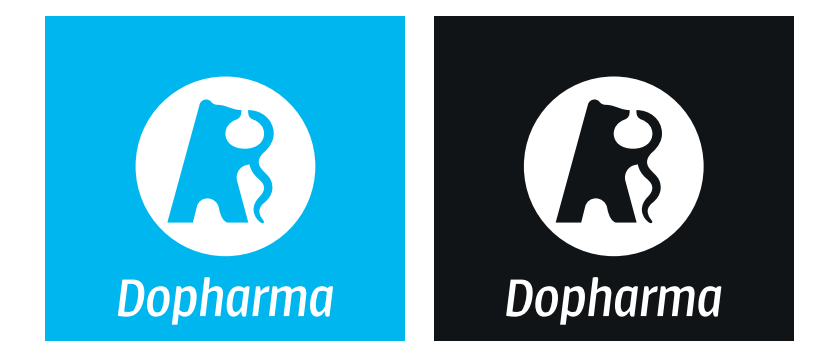

### **LOGO EXCEPTIONS**

*In exceptional cases, the use of only the logotype can be used.* 

*For the 'Healthy livestock' slogan, there's a*  specific file available in which the distance between slogan and the logo are predefined.

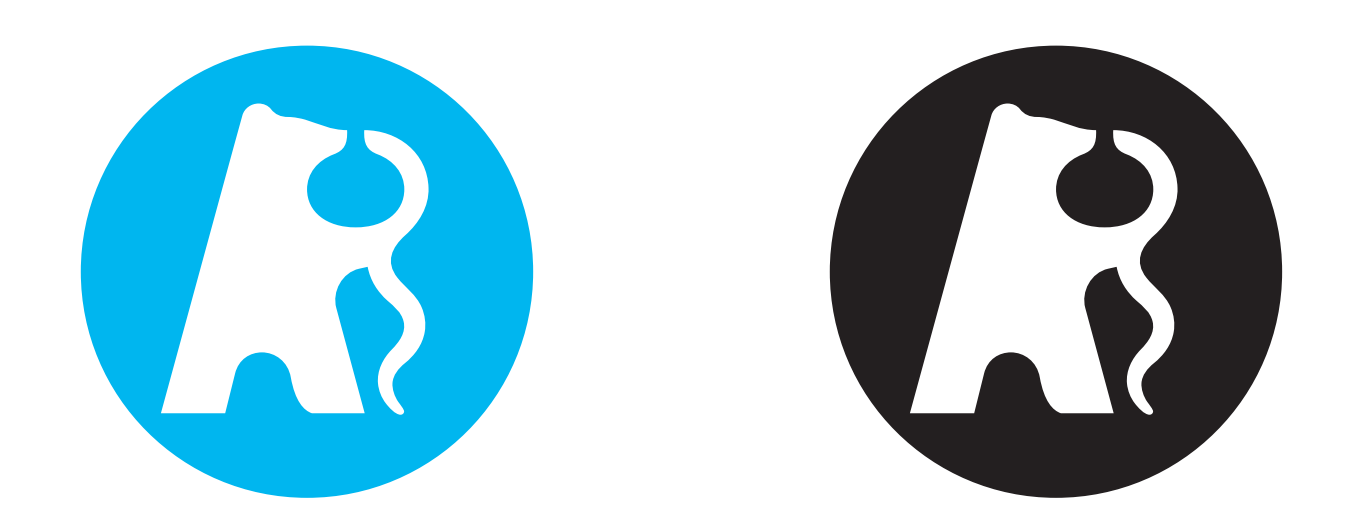

# **Healthy livestock B** Dopharma

### **B** Dopharma *Healthy livestock*

# **Healthy livestock**

### **LOGO** LOCAL

*Special designs are available for:*

- *• Dopharma Deutschland*
- *• Dopharma France;*
- *• Dopharma Iberia;*
- *• Dopharma Italia;*
- *• Dopharma Polska;*
- *• Dopharma Romania;*
- *• Coophavet;*
- *• Ripac-Labor.*

*The general logo formats are available on the Corporate Identity drive (see chapter 'Corporate Identity drive').*

Other files are available upon request at *marketing@dopharma.com.*

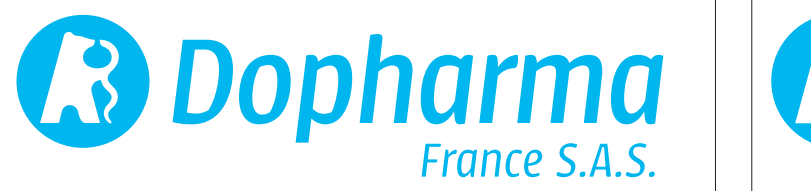

*B.* Dopharma

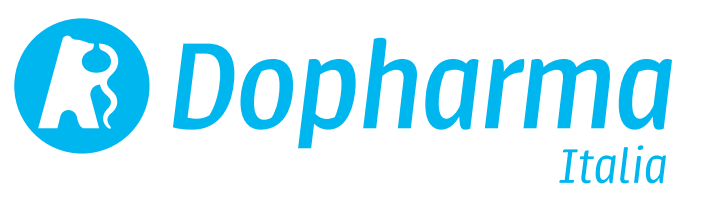

**B** Dopharma

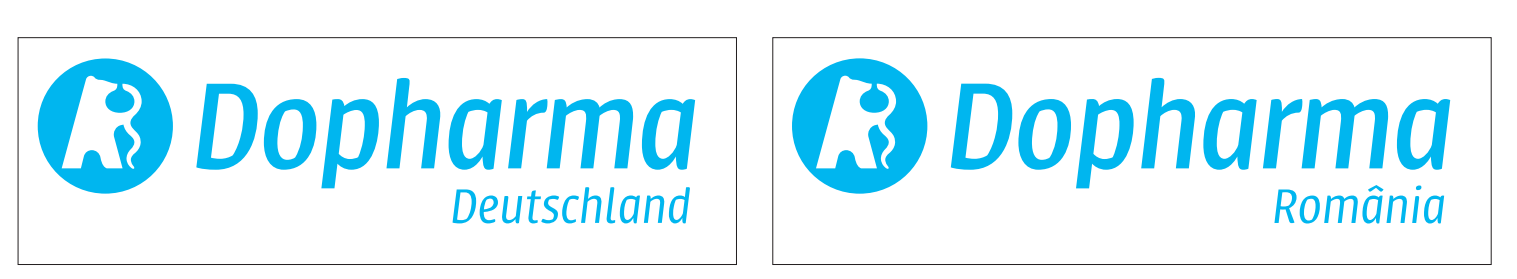

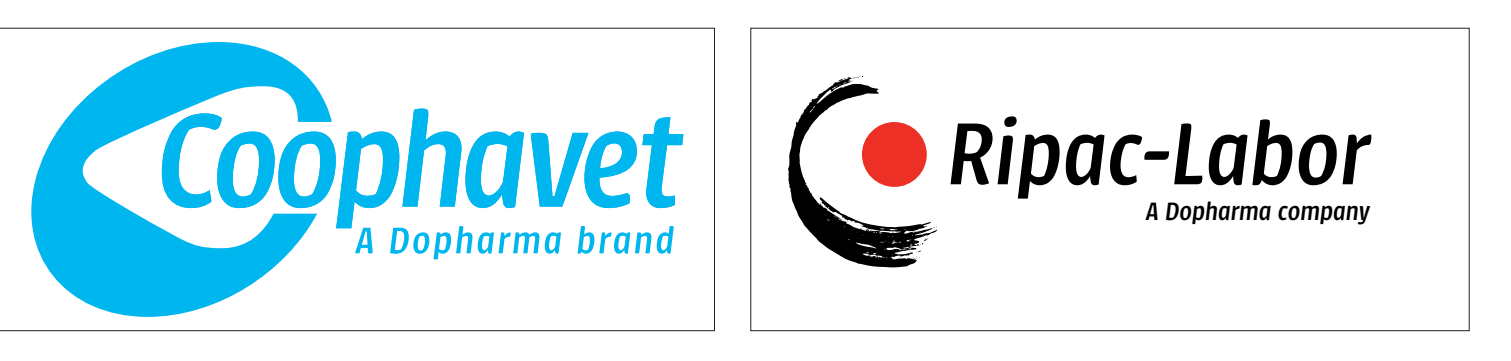

### **COLOURS** PRIMARY

*For the Dopharma logo and artwork we use a bright blue colour, referred to as 'Pantone® 2995'.* 

*Try to meet this colour in every Dopharma communication. For instance, gadgets, exhibition material, etc.* 

*Depending on the production, we use either CMYK, Pantone or RGB. In this*  table you can find the information for the *graphic designer or production partner.* 

*Use only 1 colour-type in your project. Either CMYK,* **or** *Pantone,* **or** *RGB.* PANTONE*® 2995 C Use an original colour-type for* OFFSET PRINTING

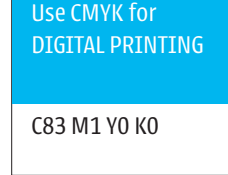

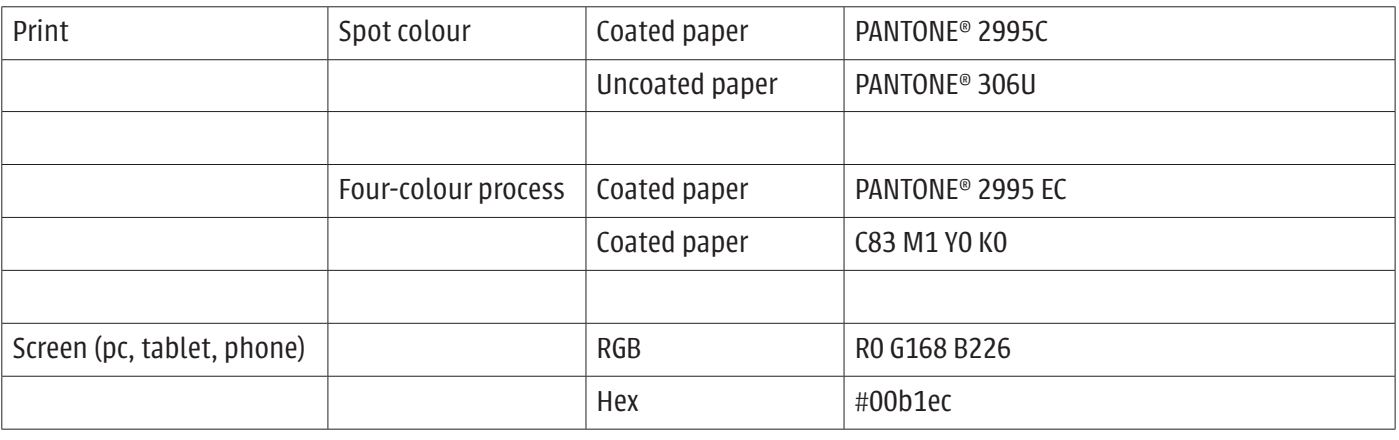

*The colours displayed on this page cannot be used for reference. Use the original colour-types referred to instead.*

### **COLOURS SECONDARY**

*Secondary colours are allowed to use in product related presentations/designs to support and highlight the product. We use the product related colour for this.* 

At the right, you find all our product related *colours in Pantone, CMYK, RGB and HEX.*

*Use only one secondary colour in your project to safeguard our corporate identity.*

*In case you need a (product related) secondary colour which is not shown in this overview, please contact the marketing department: marketing@dopharma.com.*

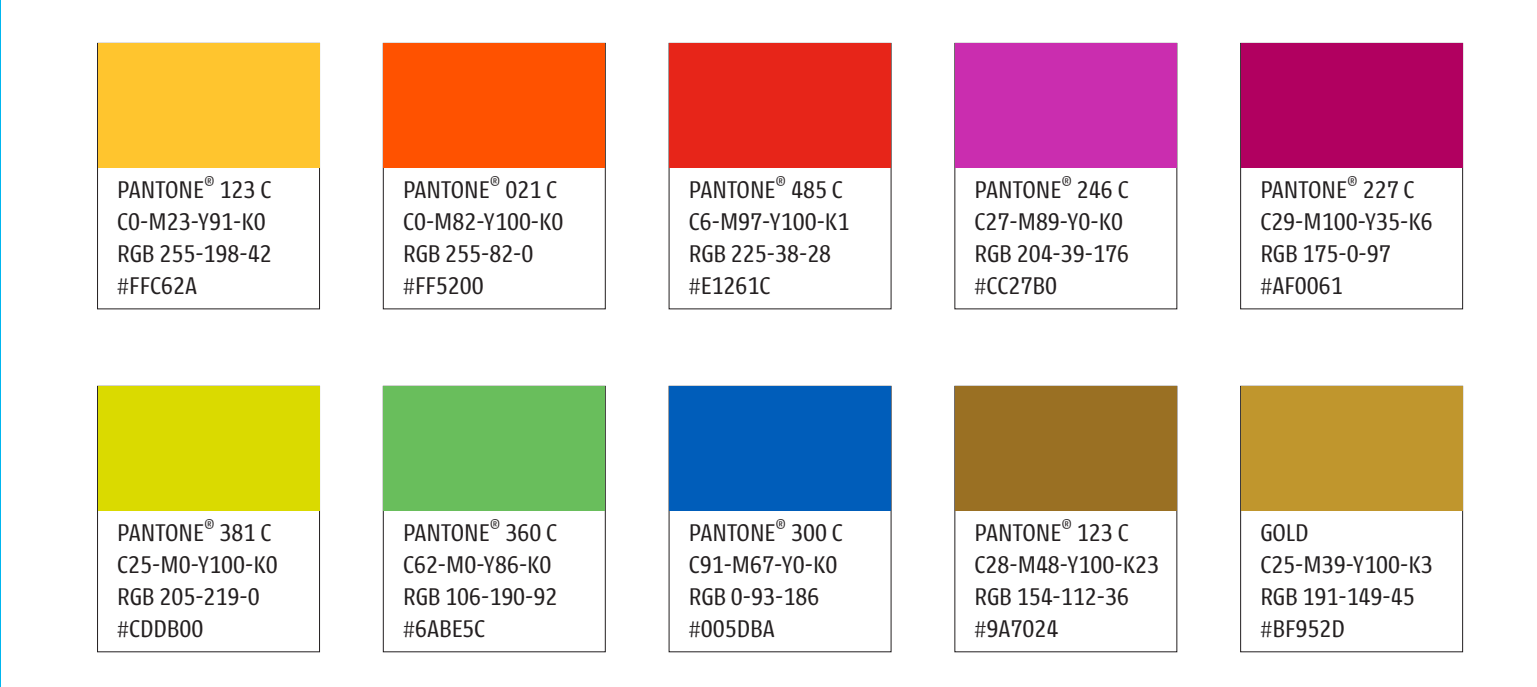

### **FONT WETGHTS**

*For all Dopharma communication we use the font 'Urbana' which has*  five weights in roman and italic. *These fonts also contain small caps.*

*These examples are in font size 12 pt., which is preferred for general text.* 

*Special characters, for example used in Romanian and Lithuanian alphabet, are included in this font.*

*Always send your creation to marketing@dopharma.com for approval before printing or publication!*

*Urbana light* ABCDEFGHIJKLMNOPQRSTUVWXYZ *abcdefghijklmnopqrstuvwxyz1234567890*

*Urbana light italic ABCDEFGHIJKLMNOPQRSTUVWXYZ abcdefghijklmnopqrstuvwxyz1234567890*

Urbana medium ABCDEFGHIJKLMNOPQRSTUVWXYZ abcdefghijklmnopqrstuvwxyz1234567890

*Urbana medium italic ABCDEFGHIJKLMNOPQRSTUVWXYZ abcdefghijklmnopqrstuvwxyz1234567890*

**Urbana semibold ABCDEFGHIJKLMNOPQRSTUVWXYZ abcdefghijklmnopqrstuvwxyz1234567890**

*Urbana semibold italic ABCDEFGHIJKLMNOPQRSTUVWXYZ abcdefghijklmnopqrstuvwxyz1234567890*

**Urbana bold ABCDEFGHIJKLMNOPQRSTUVWXYZ abcdefghijklmnopqrstuvwxyz1234567890**

*Urbana bold italic ABCDEFGHIJKLMNOPQRSTUVWXYZ abcdefghijklmnopqrstuvwxyz1234567890*

Urbana black ABCDEFGHIJKLMNOPQRSTUVWXYZ abcdefghijklmnopqrstuvwxyz1234567890

*Urbana black italic ABCDEFGHIJKLMNOPQRSTUVWXYZ abcdefghijklmnopqrstuvwxyz1234567890*

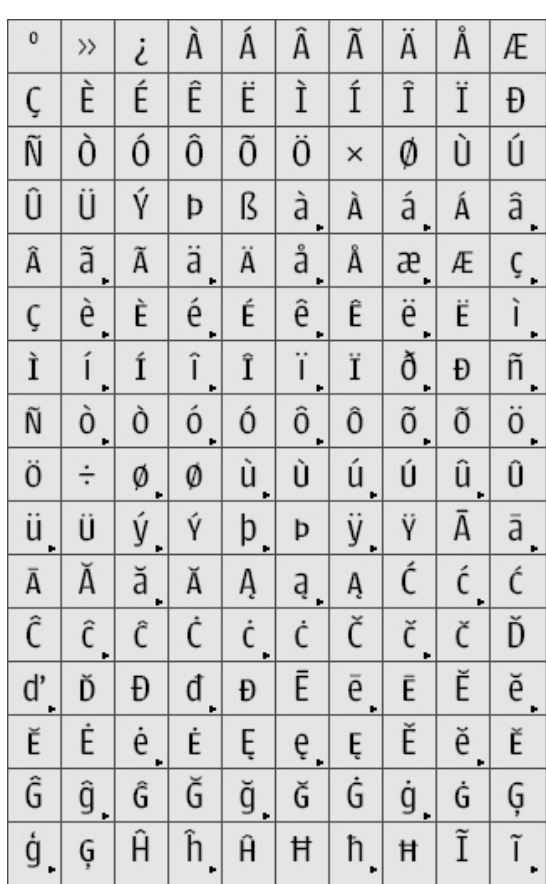

### **4th ELEMENT** TOP-BOTTOM

*The 4th element is a divider with a 3° slope*  on one side. Its size and position are fixed.

*Please note that bottom elements can be used in white and Dopharma Blue.*

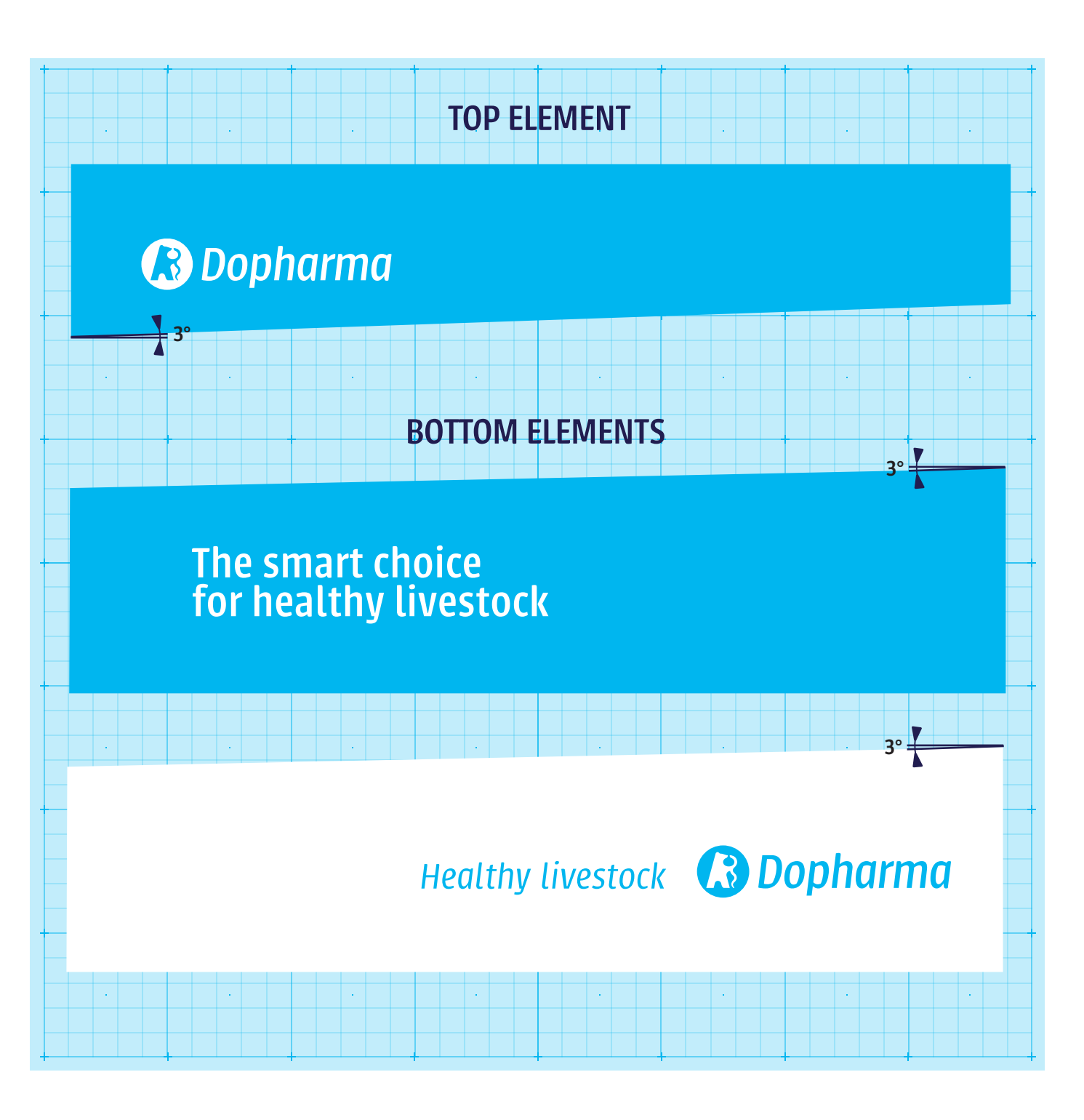

### **4th ELEMENT TEXT**

*The text element can vary in size. It may also be used transparent when using an image.*

*The bottom is always 3° slanted.*

*Always send your creation to marketing@dopharma.com for approval before printing or publication!*

## Let's keep them healthy

 $\left\vert \cdot \right\rangle$ 

 $\vert \hspace{.1cm} \cdot \hspace{.1cm} \vert$ 

**Tara** 

3°

Variable

 $\sim$ 

 $\mathbb{R}^n$ 

 $\vert \cdot \vert$ 

### **4th ELEMENT HIGHLIGHT**

*To highlight a product, you can add a product logo at the top of the design.* 

*This combined element consists of the Dopharma blue top element (see page 10) and a product area with the product colour and name in 'Urbana SemiBold'.* 

The colour is always the colour associated with the product brand.

*The width may vary. The height of the product coloured area may be extended to include additional information.*

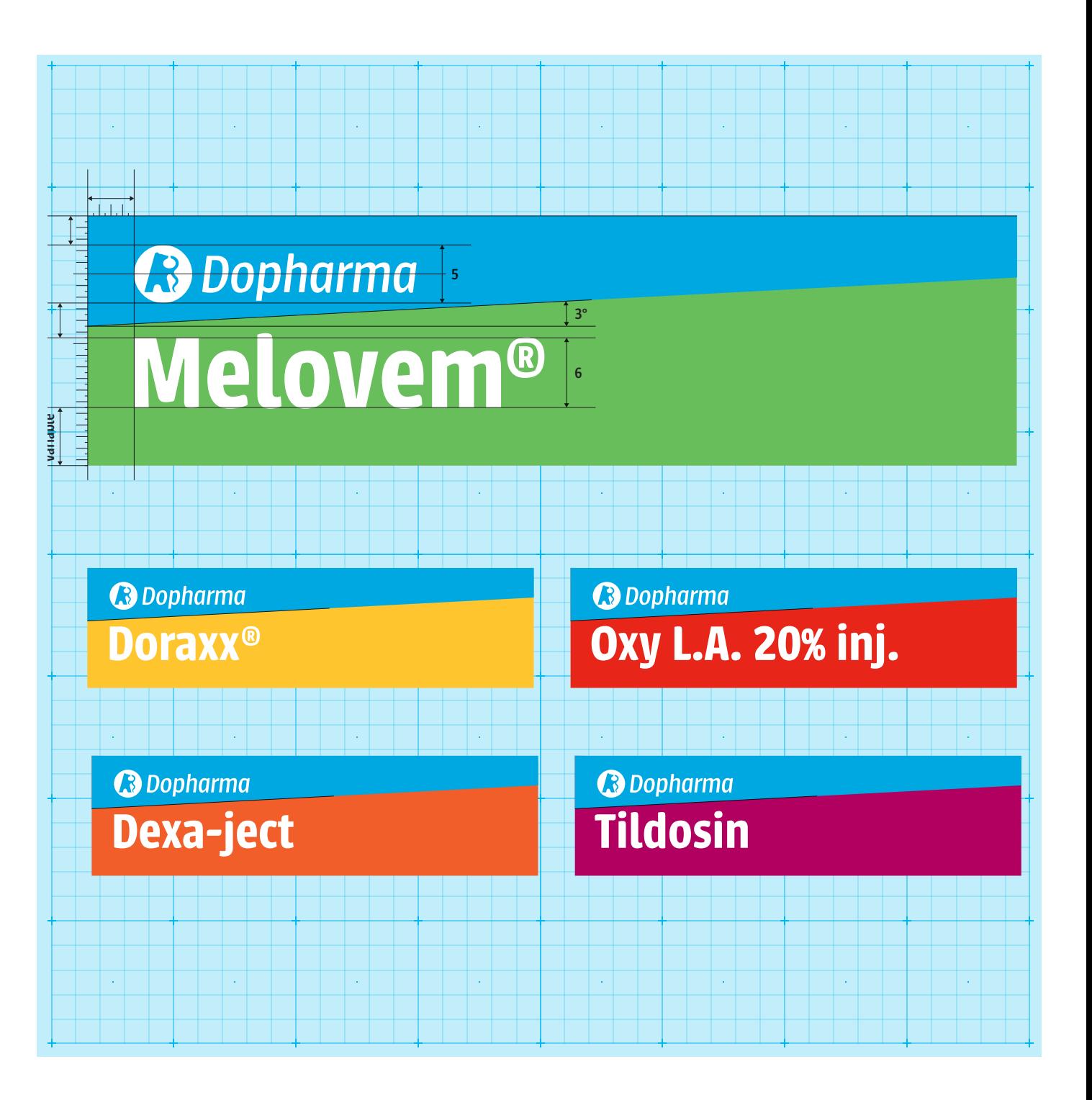

### **POWERPOINT** GENERAL TEMPLATE

*With our general template it's easy to create a professional PowerPoint presentation that is completely in line with our corporate identity.* 

The template is flexible to customize *your content and has several pre*defined slide templates with fixed *elements to help you on your way.*

*You can download the general PowerPoint template on the 'Corporate Identity' drive at our server.*

*In case you have any questions, require*  support, or want to have a final check, *contact the marketing department: marketing@dopharma.com.*

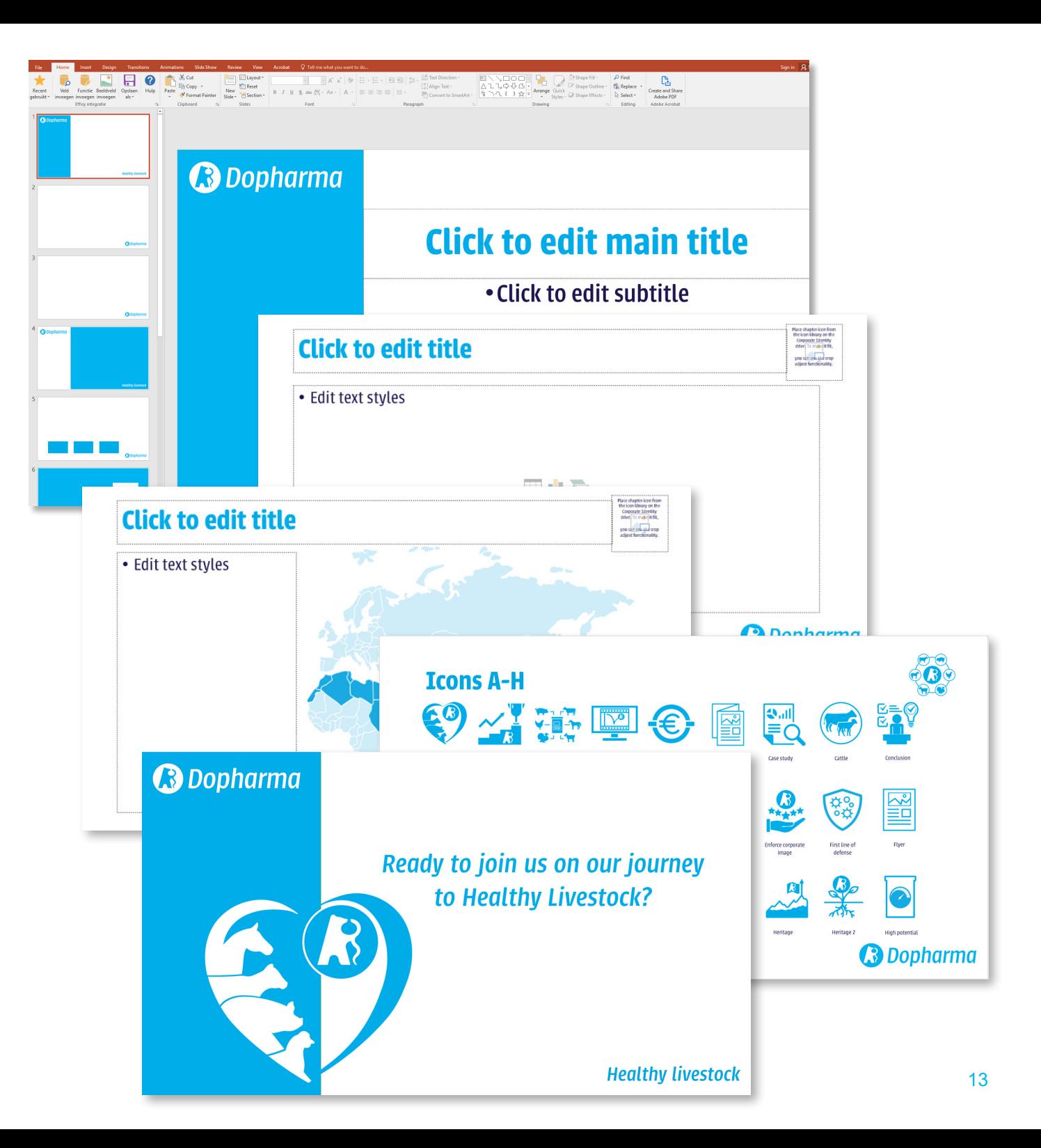

#### **POWERPOINT** GENERAL TEMPLATE MAIN TITLE PAGE

Always use this page template to *start your PowerPoint presentation.* 

*You can change the content of the main title, the subtitle and if applicable, place a logo or graphic that is related to the subject of the presentation.*

*Keep the font sizes and colours as set in the template for the entire presentation. Only in case the text is*  too long to fit the page in a properly matter, the font size can be altered to fit.

Adding an extra image or graphic to *illustrate the opening of your presentation is allowed if it matches the corporate look. Our marketing department can advise or help you to create an appropriate image.*

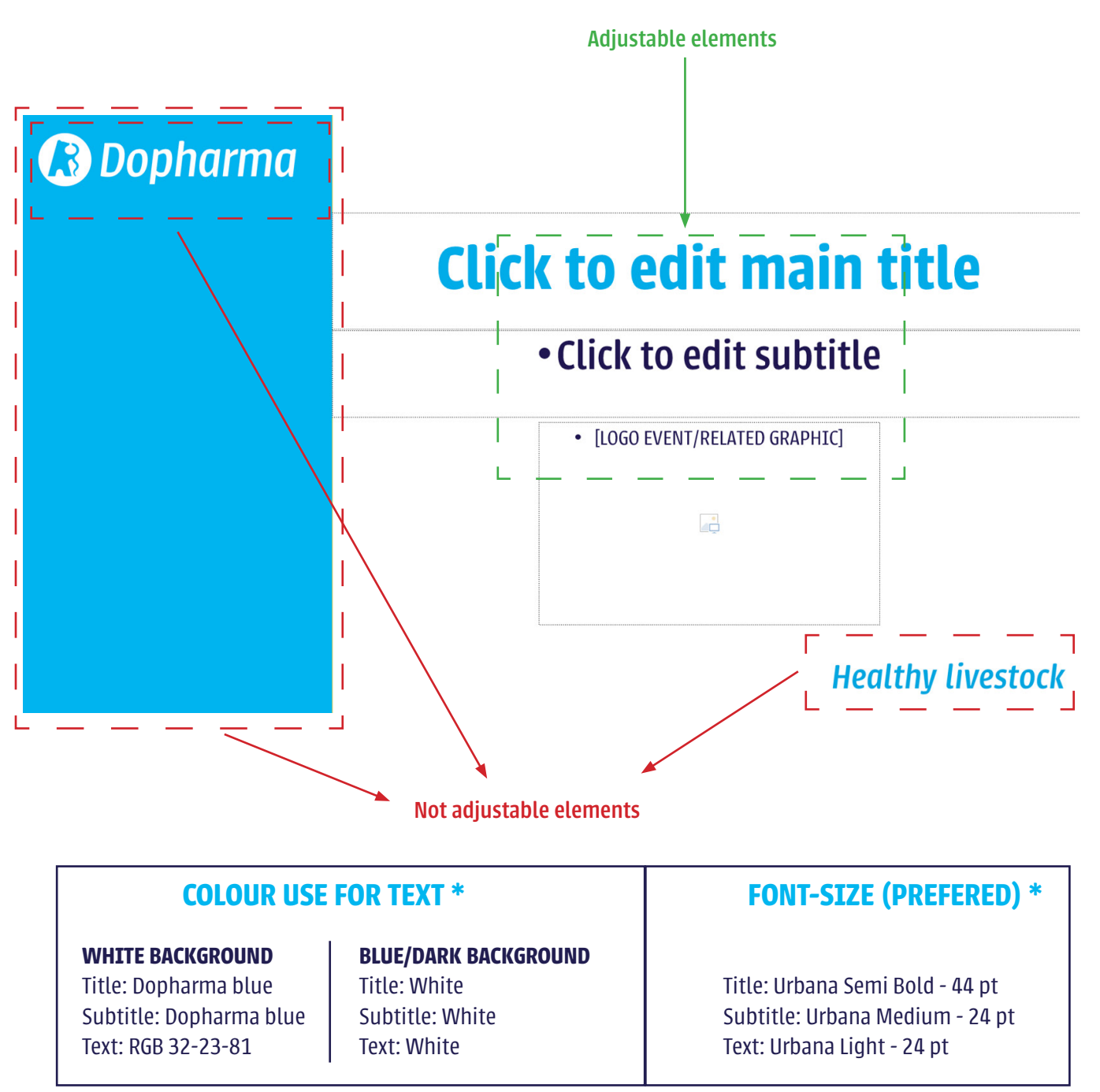

*\* Except for Main Title Page, please overwrite titles with same size and colour*

#### **POWERPOINT** GENERAL TEMPLATE CHAPTER PAGE

*Use this page template to start each new chapter of your presentation.*

*To illustrate the chapter, choose an appropriate chapter icon from our icon-library on the 'Corporate Identity' drive. Use the place holder to easily add and maintain the size of the icon.*

*Please note that the icon which is used on this page, is also the icon you use to mark the pages in this chapter in the right upper corner (see page 16).* 

*More information about the*  icons you can find on page 20.

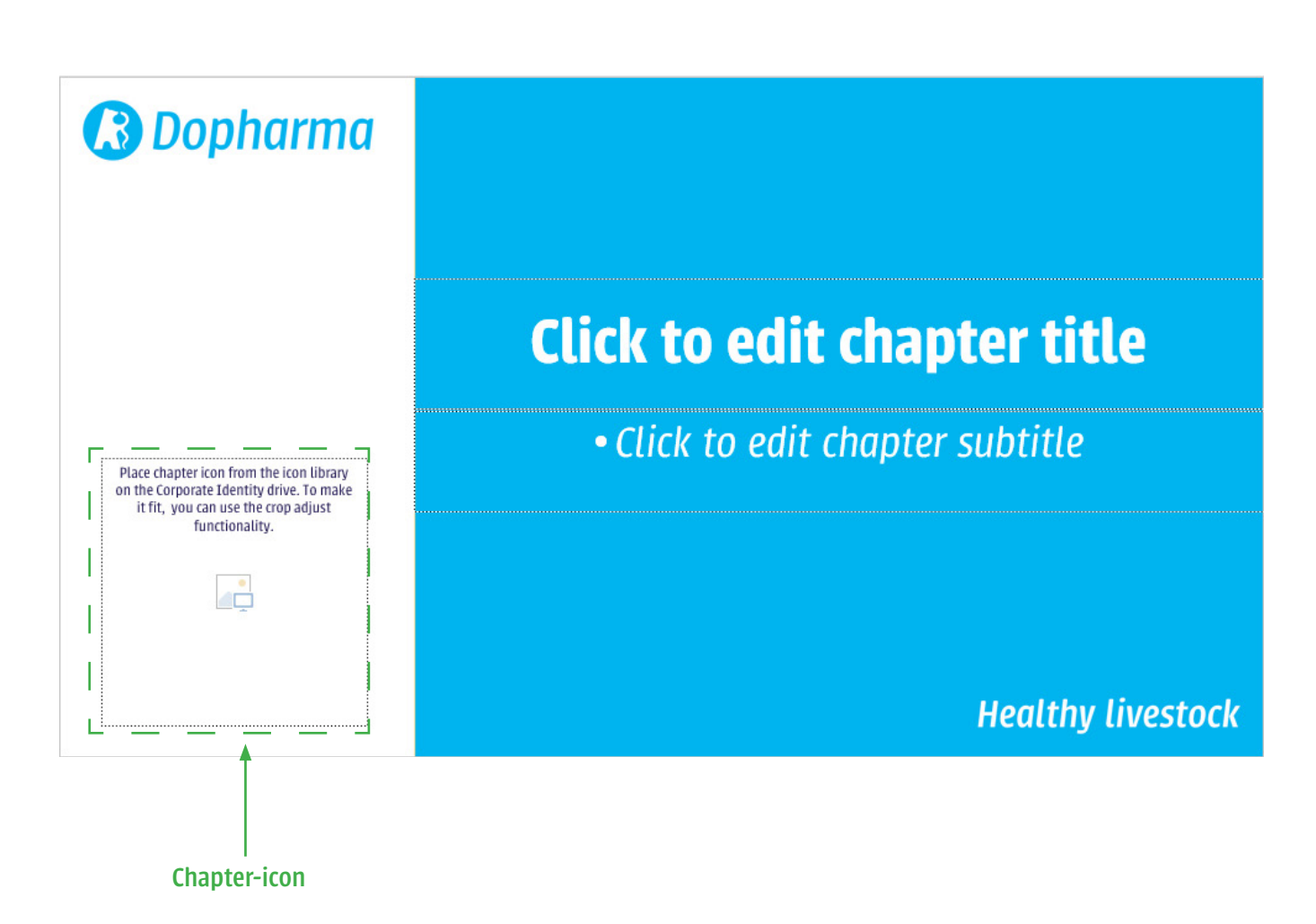

#### **POWERPOINT** GENERAL TEMPLATE BLANK PAGE

*There is a white and a blue blank page template available.* 

*The chapter icons in the right upper corner should be the same as the icon you used in the chapter page. Use the "change image" option to easily maintain the size of the icon.*

*If you use titles in pages, please try to keep them in the exact position on every page. It will give less distraction when you switch to another page with titles.*

*Please also maintain the font sizes for title, subtitle and text for the entire presentation.* 

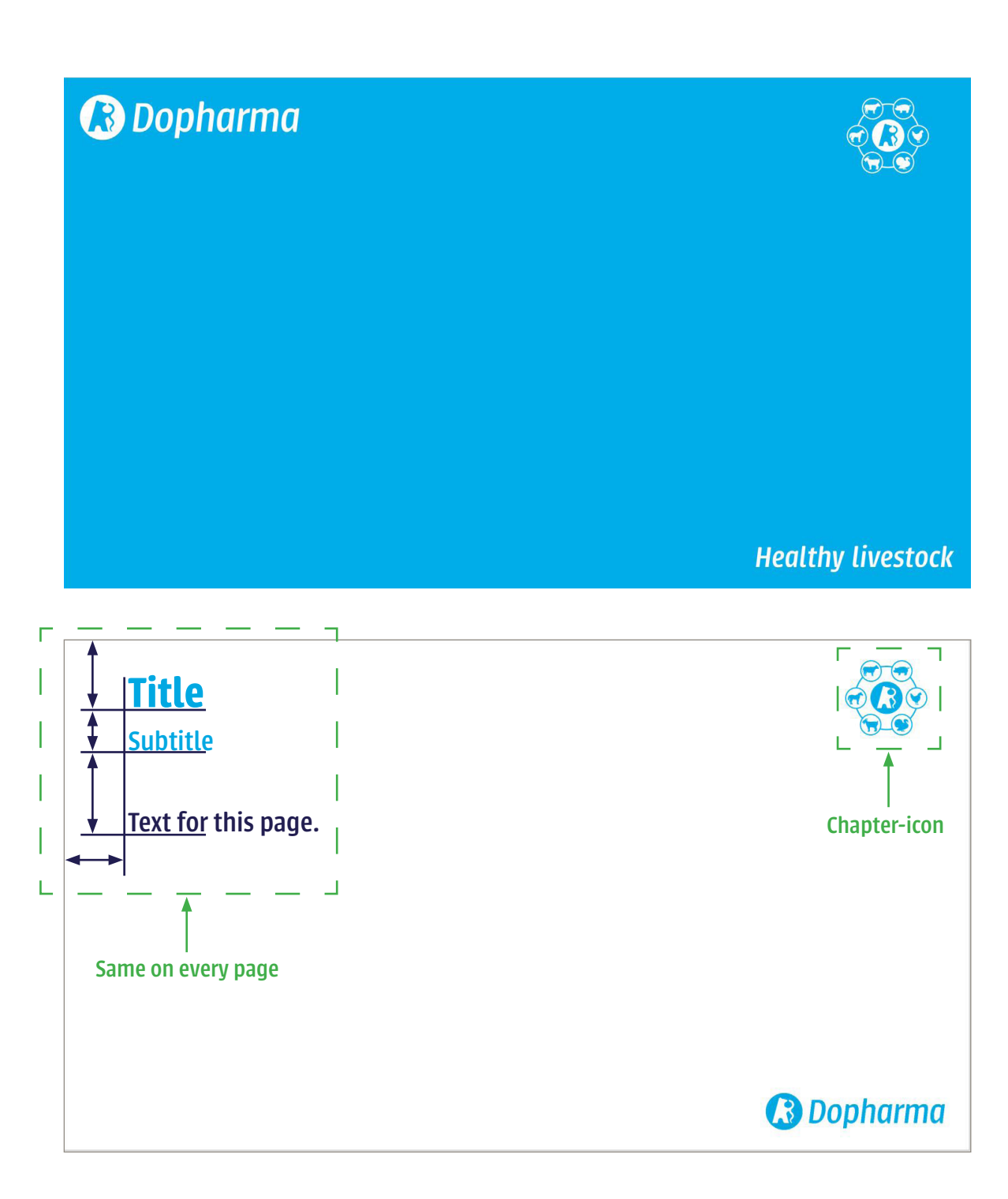

#### **POWERPOINT** GENERAL TEMPLATE USE OF PHOTO'S

*Photos are perfect to illustrate pages but beware for overkill.* 

*To support you, we 've made some slide*  templates to place your image in a unified *style.*

*When using the "change image" option in PowerPoint, the image size will remain and the box behind the image will match perfectly.*

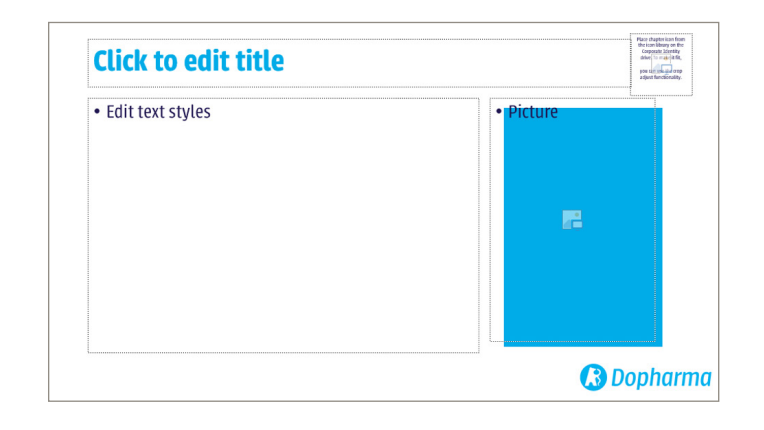

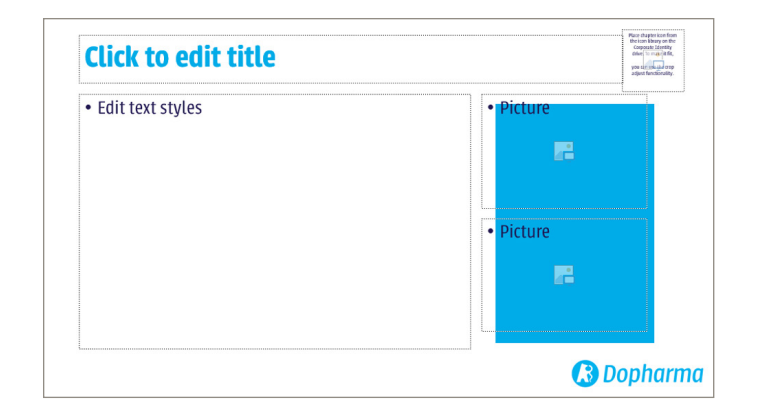

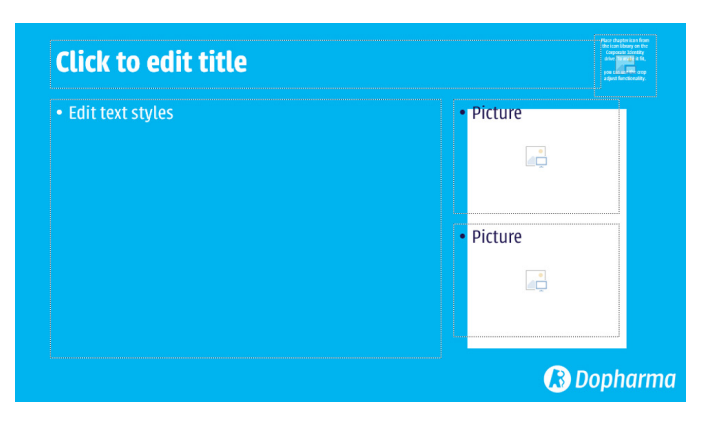

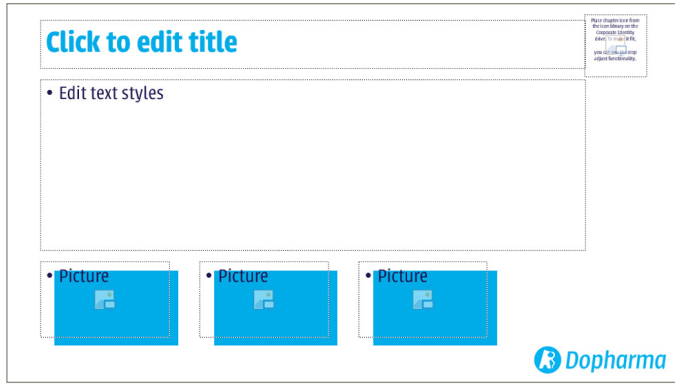

#### **POWERPOINT** GENERAL TEMPLATE COLOUR USE IN GRAPHICS

*Colour variation will make your presentation more attractive to follow.*

*However, too much is never a good idea and no-matching colours can even disturb the focus of the viewer.*

*Therefor choose for colours from the 'same*  colour family'. All graphics on the right are *part of the Dopharma blue colour family.*

*When you have doubts about colour use in your graphics, the graphic designer can advise and help you.*

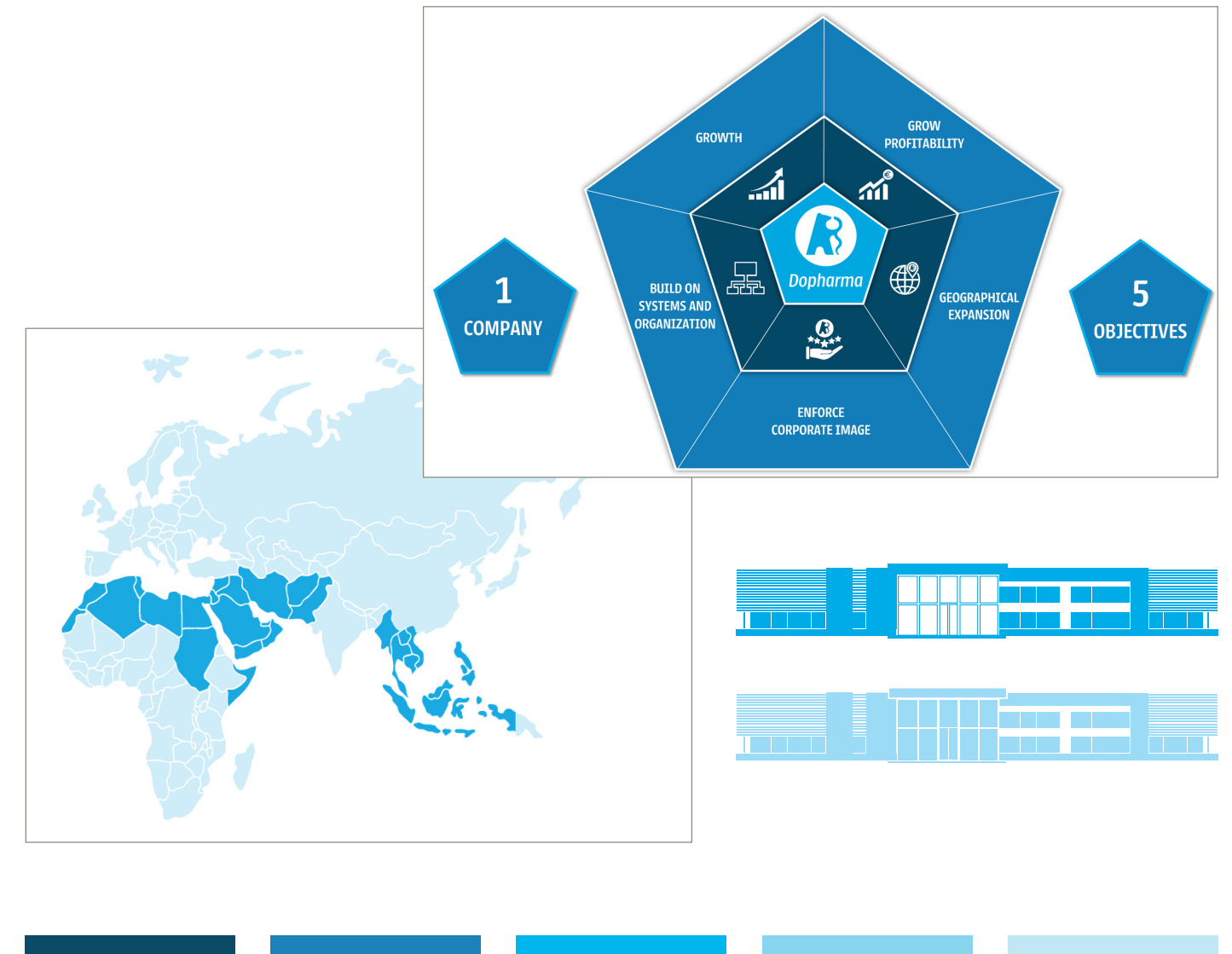

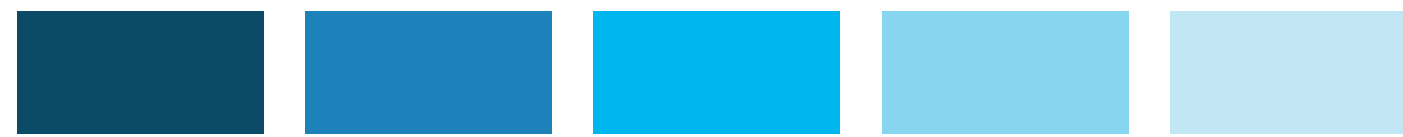

#### **POWERPOINT** GENERAL TEMPLATE CLOSING SLIDE

*To close your presentation, use the pre*defined closing slide. The closing is *customizable to your needs.*

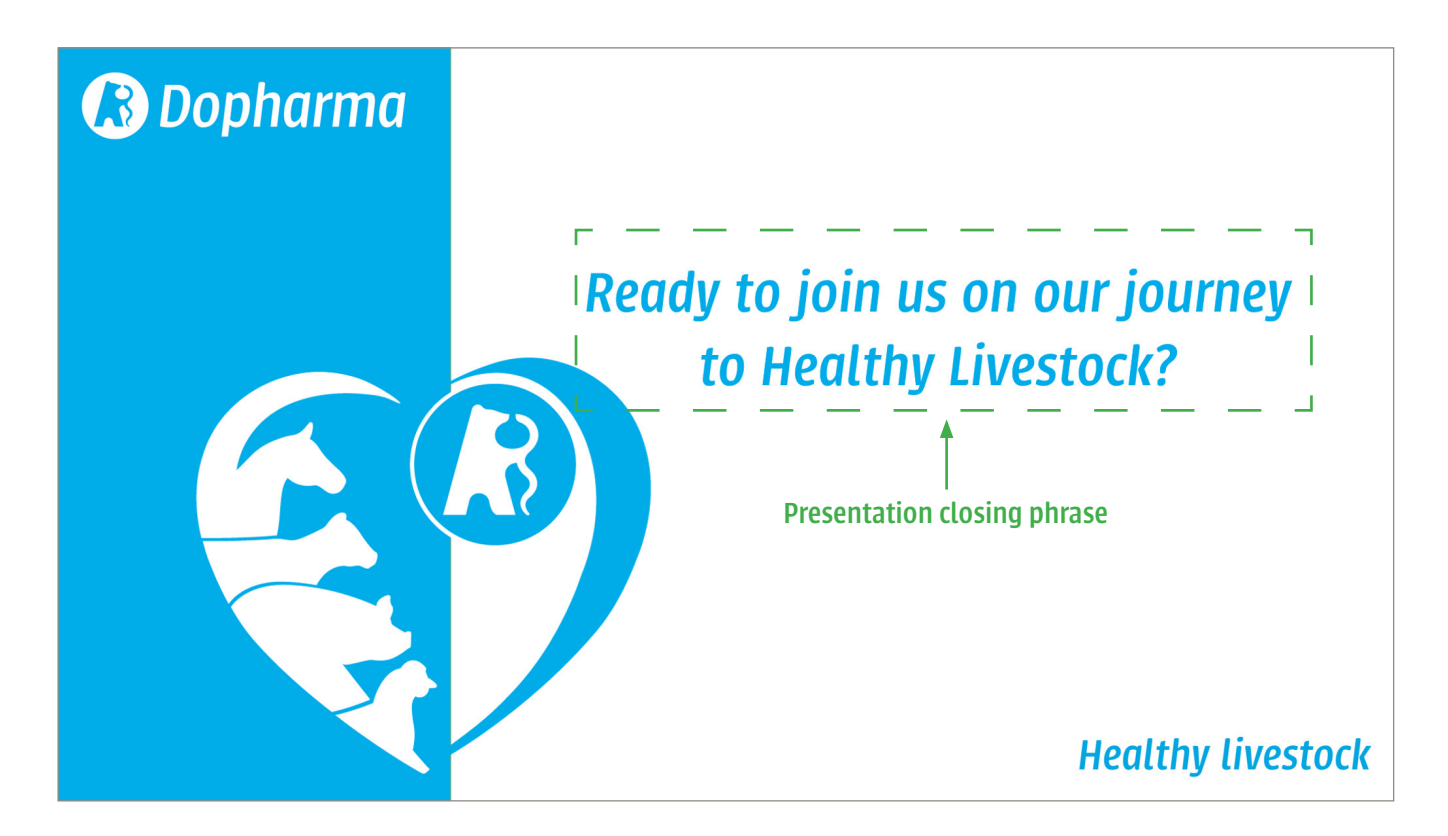

#### **POWERPOINT** GENERAL TEMPLATE ICON LIBRARY

*To underline expressions graphically, you can use icons. We have a library at your disposal full of custom made Dopharma icons.*

*If you like to use these icons,* DO NOT copy from the icon overview *but download them from the 'Corporate Identity' drive (import image). In this way, the icons will remain sharp, even when displayed on larger screens.*

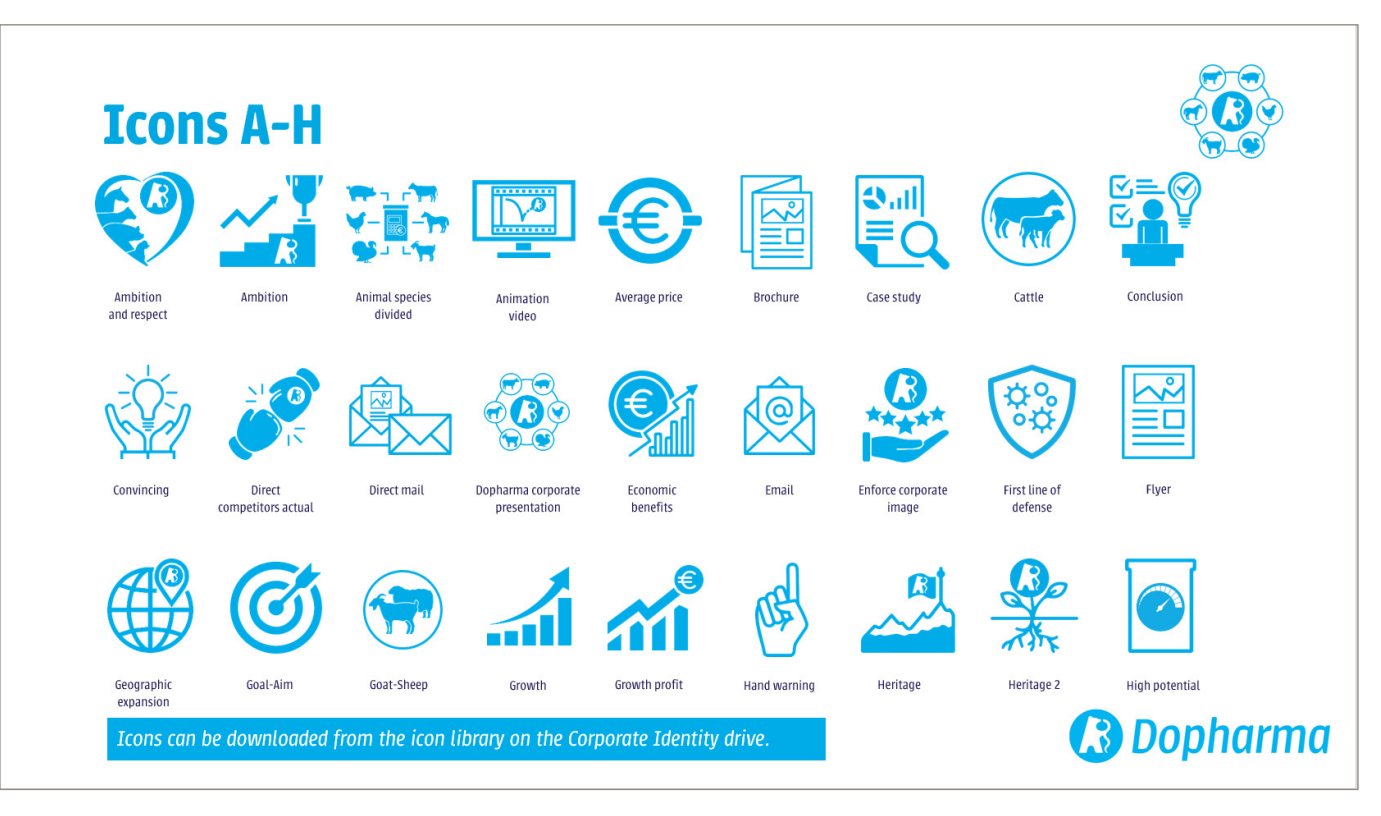

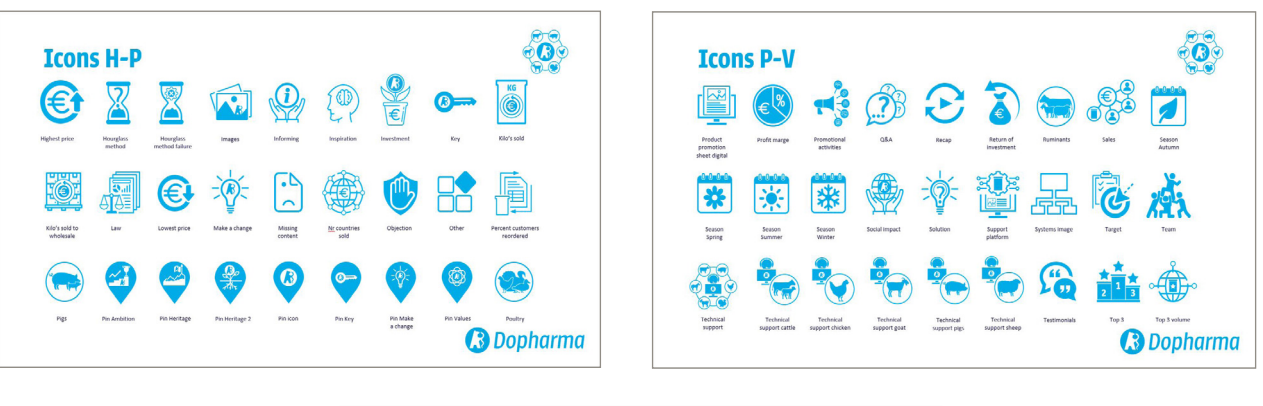

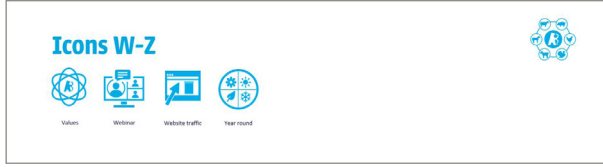

### **EXHIBITIONS & EVENTS** EXHIBITION STAND: EXAMPLE STANDS

*In case you are an exhibitor during an exhibition, you most likely will*  choose for an all-in package offered *by the organisation of the exhibition.*

*These packages contain a prebuild*  stand, with fixed dimensions and either *with one (middle) or two open sides (corner) as displayed on this page.* 

*We can support you with the graphic design of the wall. To make it more realistic, we can easily translate your ideas into a 3D example.* 

Always send the specifications *and dimensions of your stand to marketing@dopharma.com.*

*Please note,* this is only possible for standard exhibition stands*. For custom made exhibition stands, always contact*  our marketing department first.

*Always send your creation to marketing@dopharma.com for approval before printing or publication!*

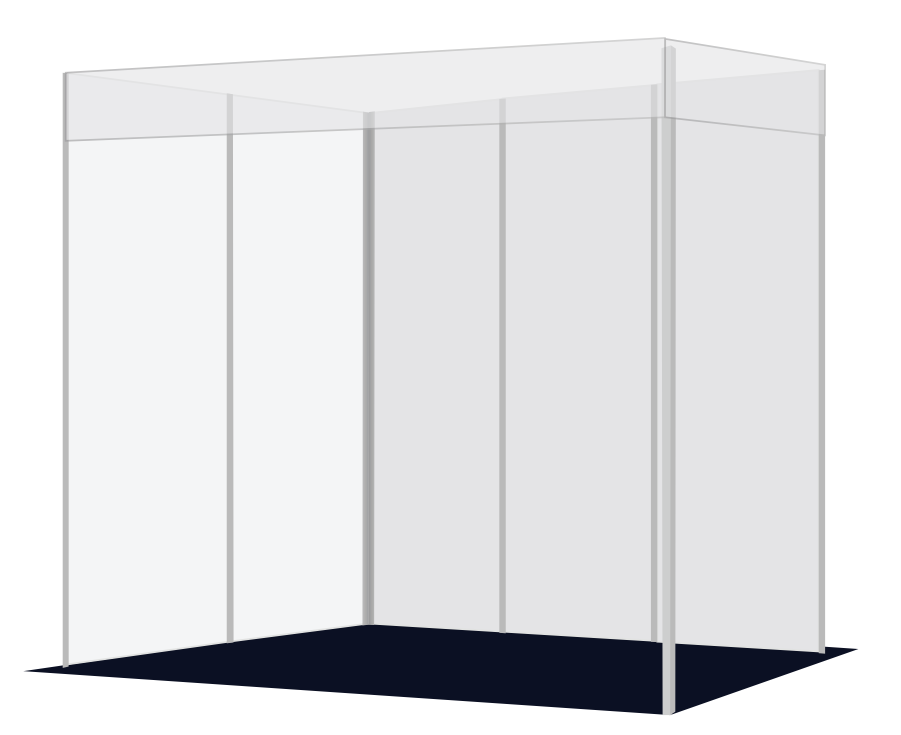

#### **Example stand 2m x 3m**

*Background : individual panels Mounting posts : visible Stand header : Straight beam Layout : 2 left, 3 right*

#### **Example stand 4m x 4m**

*Background : individual panels Mounting posts : visible Stand header : separate plates Layout : 3 left, 2 + 2 right, wardrobe*

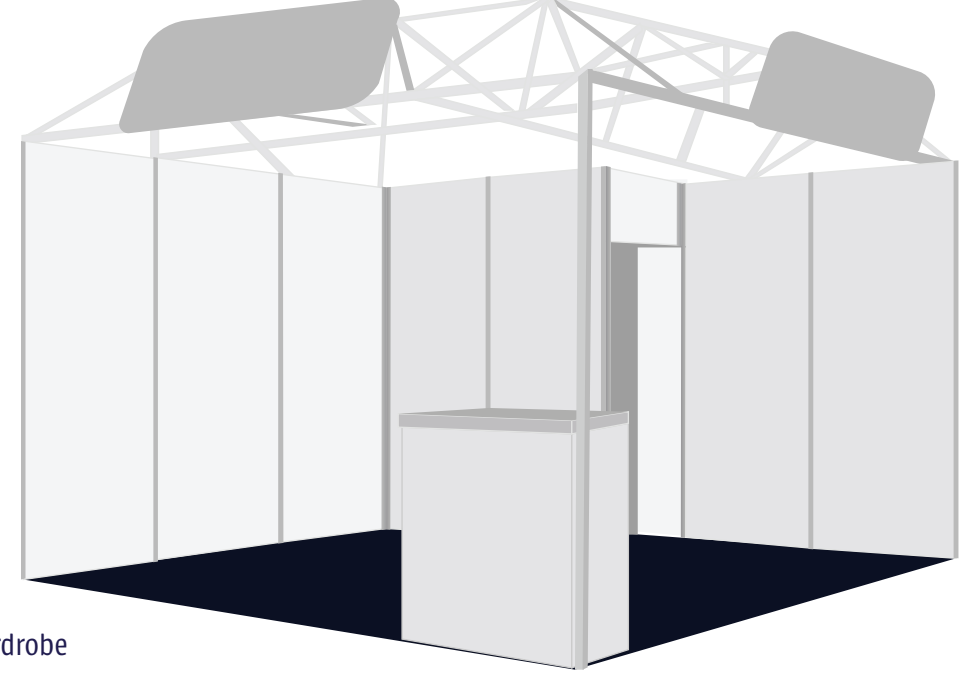

## **EXHIBITIONS & EVENTS** EXHIBITION STAND:

### USED EXAMPLES

*When the ideas for your stand are fully developed, we create a 3D concept of the stand.* 

*This gives you and us a much better idea whether all elements are clearly visible and deliver the message as expected.*

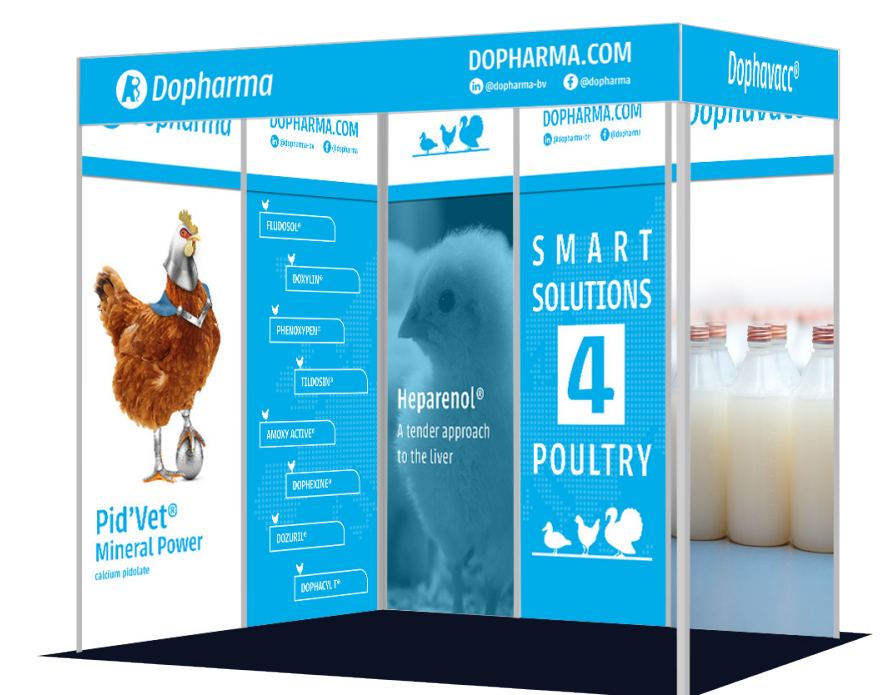

#### **Exhibition stand 2m x 3m World Veterinary Poultry Association Congress 2023**

*Individual background design for each panel.*

*One graphic devided over all panels.* **Exhibition stand 4m x 4m BpT Kongreß 2023**

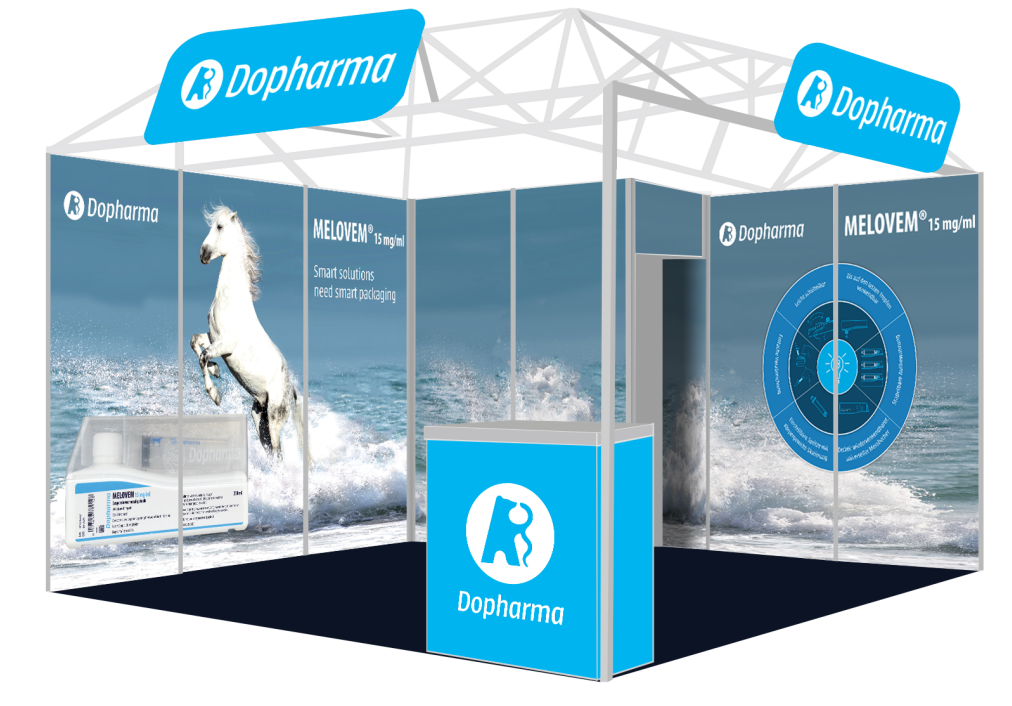

# **EXHIBITIONS & EVENTS**

#### ROLL-UP BANNERS: SINGLE BANNERS

*When the ideas for your stand are fully developed, we can create a 3D concept of the stand. This will give us a much better idea of whether all elements are clearly visible and come into their own, whether the image of the stand is correct and whether the message is conveyed clearly enough.*

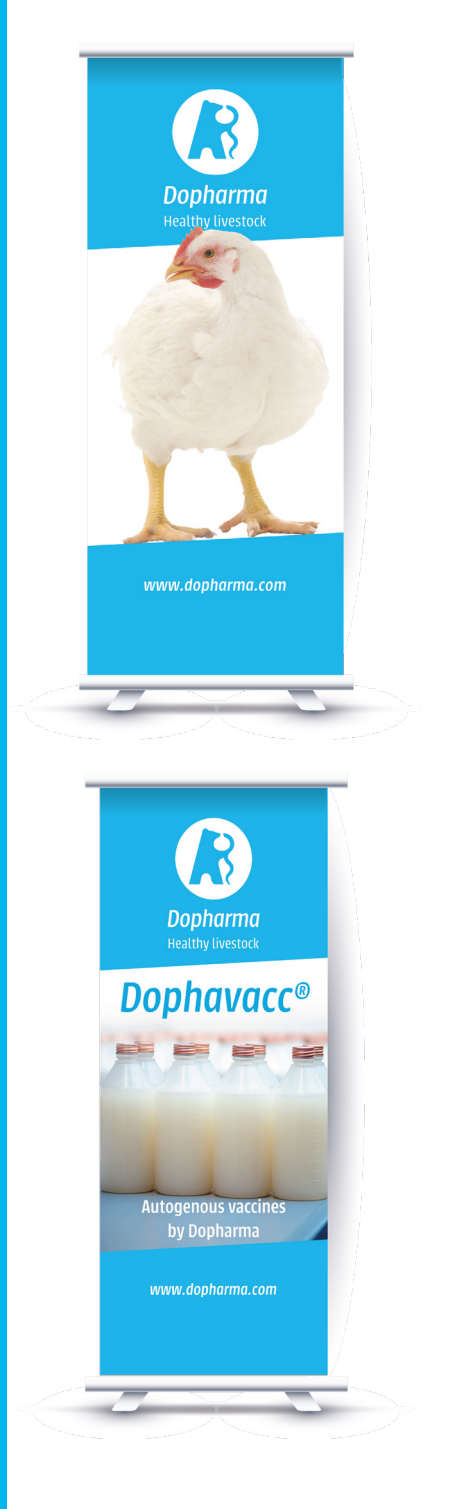

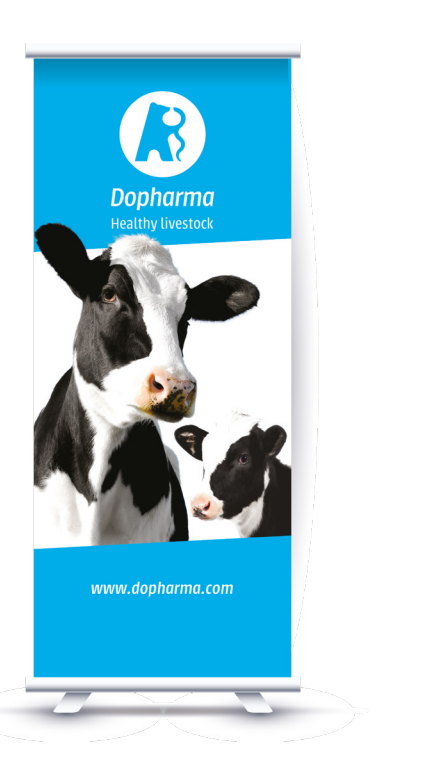

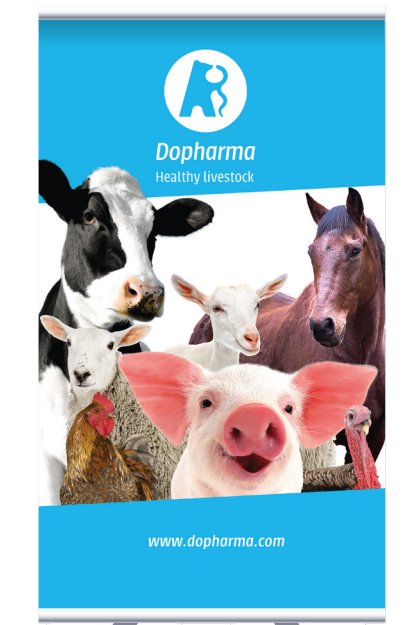

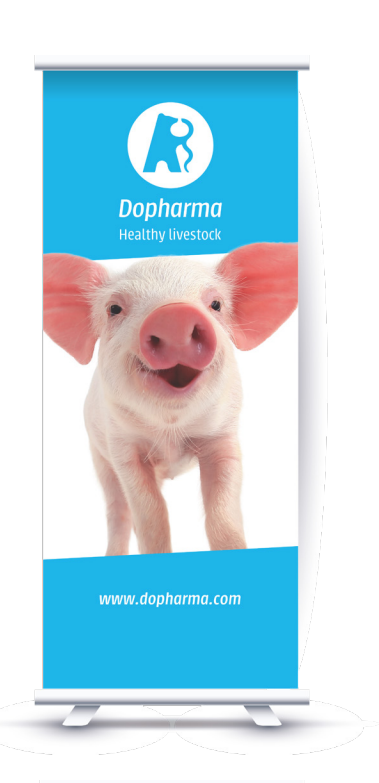

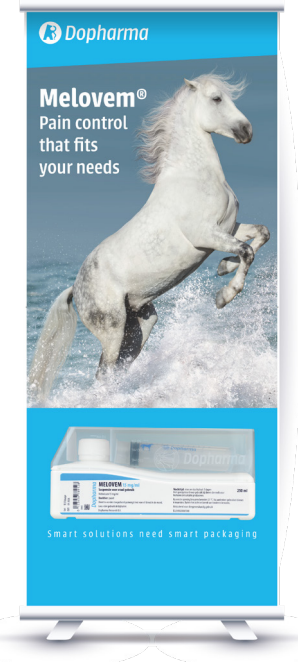

### **CORPORATE IDENTITY DRIVE** 1 LOCATION 4 YOUR INSPIRATION

*The 'Corporate Identity' drive is the only*  place where you find everything you *need to create a beautiful presentation.*

*In this chapter we explain where*  and how to find this drive.

#### **All files are free to use and latest versions.**

*Can't find what you are looking for? Contact the marketing department, we are happy to help you!*

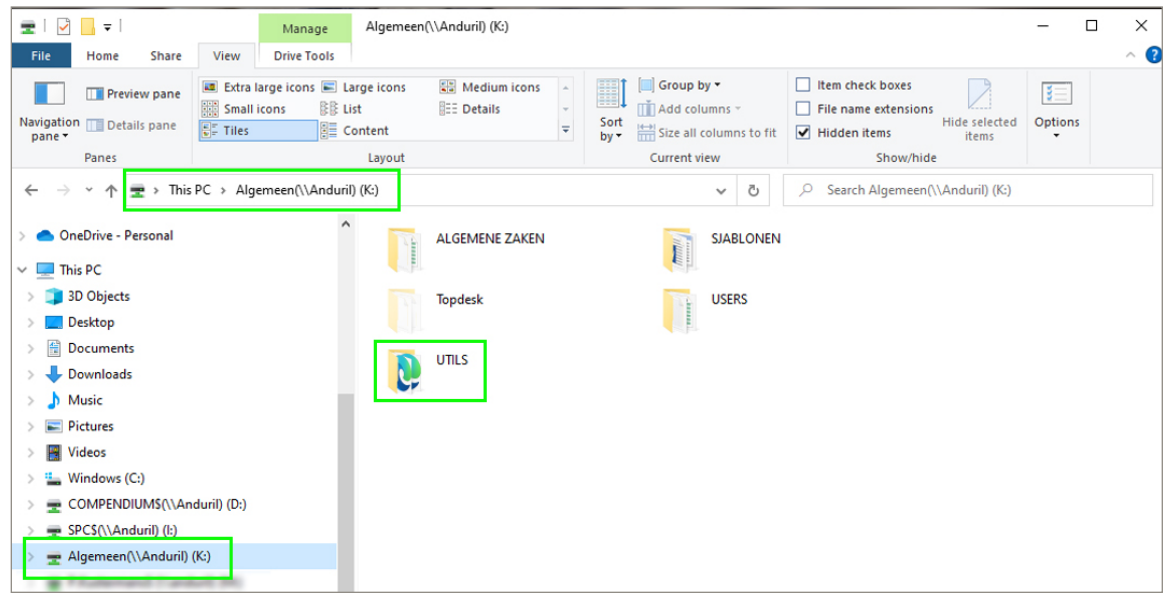

*Select in "This PC" the "Algemeen (K:)" drive, then double click the folder "UTILS" .*

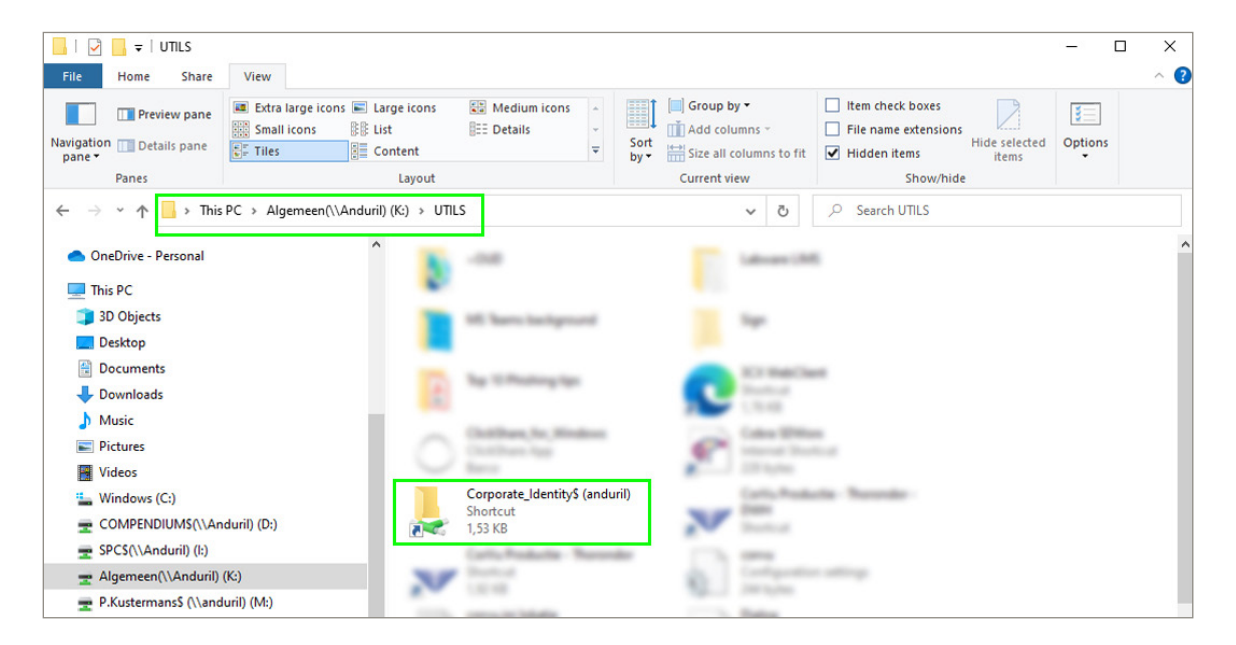

*Double click on the shortcut "Corporate Identity drive (andurilI)". TIP!: Copy this shortcut to your desktop for later use.*

### **CORPORATE IDENTITY DRIVE** 1 LOCATION 4 YOUR INSPIRATION

*Always send your creation to marketing@dopharma.com for approval before printing or publication!*

 $\frac{1}{2}$  |  $\frac{1}{2}$  |  $\frac{1}{2}$  = | Corporate\_Identity\$  $\overline{\Box}$  $\times$ Share View Home Extra large icons **E Large icons**  $\frac{1}{\sqrt{2}}$  Medium icons Group by \*  $\Box$  Item check boxes **The Contract of the Contract of the Contract of the Contract of the Contract of the Contract of the Contract o TH** Preview pane  $\equiv$ Small icons DE List **BEE** Details  $\mathbb{T}$  Add columns  $\mathbb{T}$  $\Box$  File name extensions Navigation **THE Details pane** Sort Hide selected Options  $\overline{\mathbf{v}}$  $E<sub>z</sub>$  Tiles  $\mathbb{B}$  Content  $\frac{1}{2}$  Size all columns to fit  $\boxed{\blacktriangledown}$  Hidden items pane  $h = \sqrt{2}$ items Current view Show/hide Pane<sup>1</sup> Lavout  $\leftarrow$  $\frac{1}{2}$  > Network > anduril > Corporate Identity\$  $\vee$  0 C Search Corporate\_Identity\$ OneDrive - Personal 01. Manuals & Guidelines 02. Presentations L  $\Box$  This PC 3D Objects 03. Word templates 04. Media library **Desktop Documents** 05. Brochures (EN) 06. Tips & Tricks Downloads Music **Suggestions** Pictures **Text Document** 132 bytes **图** Videos <sup>12</sup> Windows (C:) COMPENDIUMS(\\Anduril) (D:) SPCS(\\Anduril) (l:) Algemeen(\\Anduril) (K:) P. Filudement Eurobald (M)

#### *The Corporate Identity drive\**

*01. Manuals & Guidelines*

*Documentation to support and guarantee swift corporate identity processes.*

#### *02. Presentations*

*The Dopharma corporate presentation The Dopharma general PowerPoint template*

*03. Word templates Letters with headers and footers for the different Dopharma entities*

*04. Media library A library full with images, icons, graphics and stock photos. Updated regularly.*

*05. Brochures All English versions of the latest corporate and product brochures.*

*06. Tips & Tricks HowTo documents to help you on your way.* 

*\*Subject to changes and updates.*

## **OUR MARKETING DEPARTMENT** @ YOUR SERVICE

*If you have a request, a question, or you need marketing support, don't hesitate to contact us. We are there to help you!*

*The moment you have project that involves (re)presenting the Dopharma brand, you should always involve the marketing team to safeguard the Dopharma corporate identity.*

#### *Examples are:*

- *• Exhibitions*
- *• Events*
- *• Social Media*
- *•* Brochures, leaflets, flyers, etc.
- *• Presentations*
- 

*Do you have a project and need our support? Fill in the online form and we'll get back to you!*

*https://www.dopharma.com/graphicdesign-request/*

#### **MARKETING DEPARTMENT**

#### **General**

- *0162 58 20 00*
- *marketing@dopharma.com*
- *communication@dopharma.com*

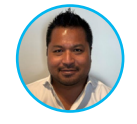

#### **CORPORATE MARKETING & COMMUNICATION**

**Arno Visser** *a.visser@dopharma.com*

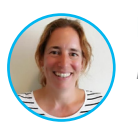

#### **PRODUCT MARKETING**

**Anouk van der Werf**

*a.v.d.werf@dopharma.com*

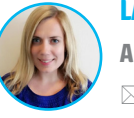

#### **LABELS**

**Alicia Blom** *a.blom@dopharma.com*

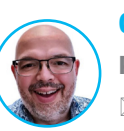

#### **GRAPHIC DESIGNER**

**Patrick Kustermans**

*p.kustermans@dopharma.com*

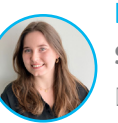

#### **DIGITAL MARKETING**

**Sanne van den Besselaar**

*s.vandenbesselaar@dopharma.com*